## $\left\{ \right.$ How to enroll in SMS Guardian October 2016

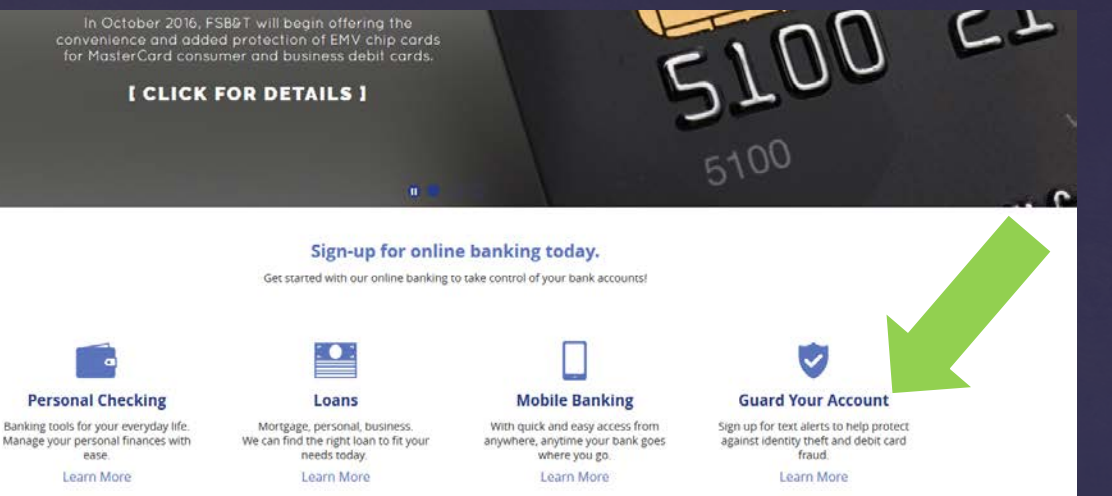

**Start by clicking** the "Guard your Account" link located on the **FSBT** Homepage.

© 2016 First State Bank & Trust Company Carthage.<br>Member FDIC: Equal Housing Lender @

Next, click "Enroll Now."  $\overline{\mathrm{You}}$  will be directed to a new webpage.

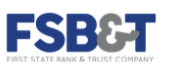

Personal **Business** E-Banking Services About Us

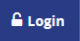

### **SMS Card Guardian**

**SMS Guardian - Fraud Security Alert** 

Protect yourself from merchant and consumer fraud compromises with SMS Guardian compliments of First State Bank and Trust.

The Bank offers SMS Guardian, a fraud prevention service for our customers. Security is our priority at First State Bank and Trust. Enroll for FREE in SMS Guardian Service and you will receive text messages regarding transaction activities on your debit card.

#### Any combination of the following transactions will trigger an alert:

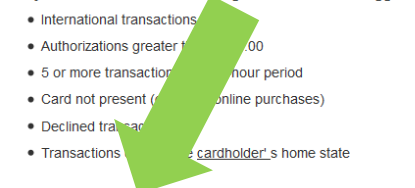

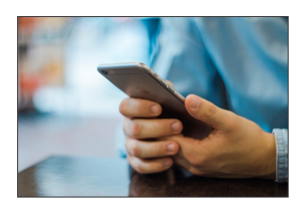

 $\alpha$ 

Please have your debit card information available. Once you enroll you will receive a message welcoming you to **ENROLL NOW! Guardian. Enrollment is free.** 

#### **Additional Information:**

. You will not receive more than one message per transaction on each enrolled card.

. A text message may describe how to respond in order to block your card from use. If the transaction was not performed by you please reply immediately as instructed to block the card from future use. This response opens a highest priority case in the Risk Management (Fraud Center) Department. All replies must be received within

**Guardian Sign On Interface** 

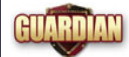

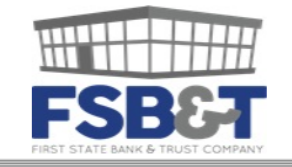

Authentication Step 1 of 2

Please enter your card number below.

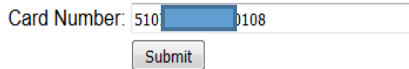

© Copyright 2016 Jack Henry & Associates, Inc. All Rights Reserved. Contact Us

# Enter your entire debit card number.

**Guardian Sign On Interface** 

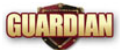

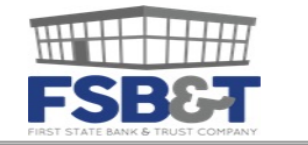

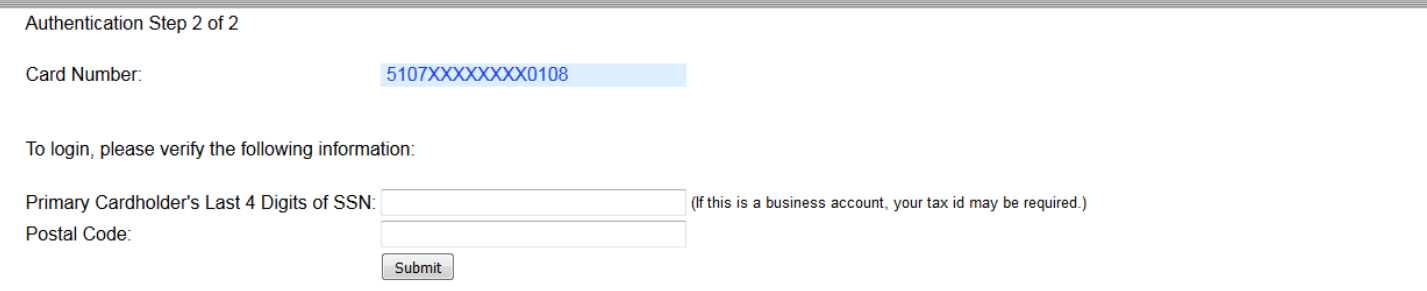

Copyright 2016 Jack Henry & Associates, Inc. All Rights Reserved. Contact Us

To login, you have to verify your information. Please enter the Primary Cardholder's last four digits of SSN, followed by the Postal Code. (If the last four digits of your social do not work it is possible you need to use your spouse's SSN.)

**Messages: Before continuing** please review and accept the terms of service. **Enrollment and Opt in Website Terms and Conditions of Use** JHA Payment Processing Solutions, Inc. ("Company") Website Terms and Conditions of Use Revised as of October 9, 2014. Welcome to www.cardquardian.com (the "Website"). smsGuardian is a service that uses text messages to enable you to monitor activity occurring on your account and to promptly respond to fraudulent activity. Below are some important details about smsQuardian. Company provides access to the Website and its services offered in the Website (collectively called "smsQuardian"), to you subject to the following terms and conditions. In return for gaining Logged in 5107XXXXXXXX0108 E Logout conditions of use, do not acces **CUARDIA** October 18, 2016 6:10:00 AM PDT If you visit the Website, you a Please read them carefully. PLEASE READ THE FOL **AGREEMENT TO BE BO Messages: Geographic Scope Before continuing** please review and accept the usage terms. The Website may be viewed in services available in such coun **Enrollment and Opt in** Unless otherwise specified. Co. States. Unless otherwise speci United States of America. smsGuardian is a service that uses text messages to enable you to monitor activity occurring on your account and to respond immediately to fraudulent activity. Below are some important details about smsGuardian. **Service Availability** Alert messages This service is available for the . Your financial institution determines what types of transactions will generate a text message . You will receive alerts sent to your cell phone (or other SMS text messaging device) for enrolled Visa, MasterCard, or ATM cards. The number of alerts you receive will be based on your card usage and settings **Electronic Communications** determined by your card issuer. You will not receive more than one message per transaction on each enrolled card. . Before alerts can be sent, you must confirm your enrollment by successfully texting your enrollment code provided by the smsGuardian website when setting up a device. When you visit the Website or s . A text message may describe how to respond in order to block your card from use. If the transaction was not performed by you please reply immediately as instructed to block the card from future use. All replies e-mail or by posting notices on must be received within 12 hours from receipt of the message. You must contact your card issuer to have the block removed. . If a message exceeds 160 characters you may receive multiple texts to get the complete message. . Replying to a text with the word "STOP" will cancel all subscriptions to that mobile device for all enrolled cards. . You may reply to a text with the word "HELP" to receive service information. **Mobile devices** . Multiple devices can be enrolled in this service. For information regarding the number of devices that may be enrolled per account please contact your financial institution. . The cell phone or mobile device must have the ability to send and receive text messages and the use of "short codes" must not be blocked. Short codes are special telephone numbers, often five digits long, which are used to send text messages from mobile phones. . You are responsible for any text messaging fees from your carrier, message and data rates may apply. Additional fees may apply from your card issuer. . This service is available for the following carriers: https://www.cardguardian.com/CardGuardian/carriers.do **Enrollment details** . Enrollments will be good for a period of one year. You will be notified prior to expiration of your smsGuardian account and may text a reply to renew. The renewal message displays as: "Guardian acct expires soon. To renew for a year Reply AA1234YES. Msg&Data rates may apply, Msgs per issuer settings. Reply STOP to cancel. Reply HELP for Help."

Before completing your enrollment, you will have to accept two different terms. Website Terms and Conditions Usage Terms

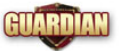

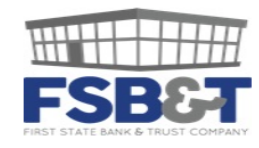

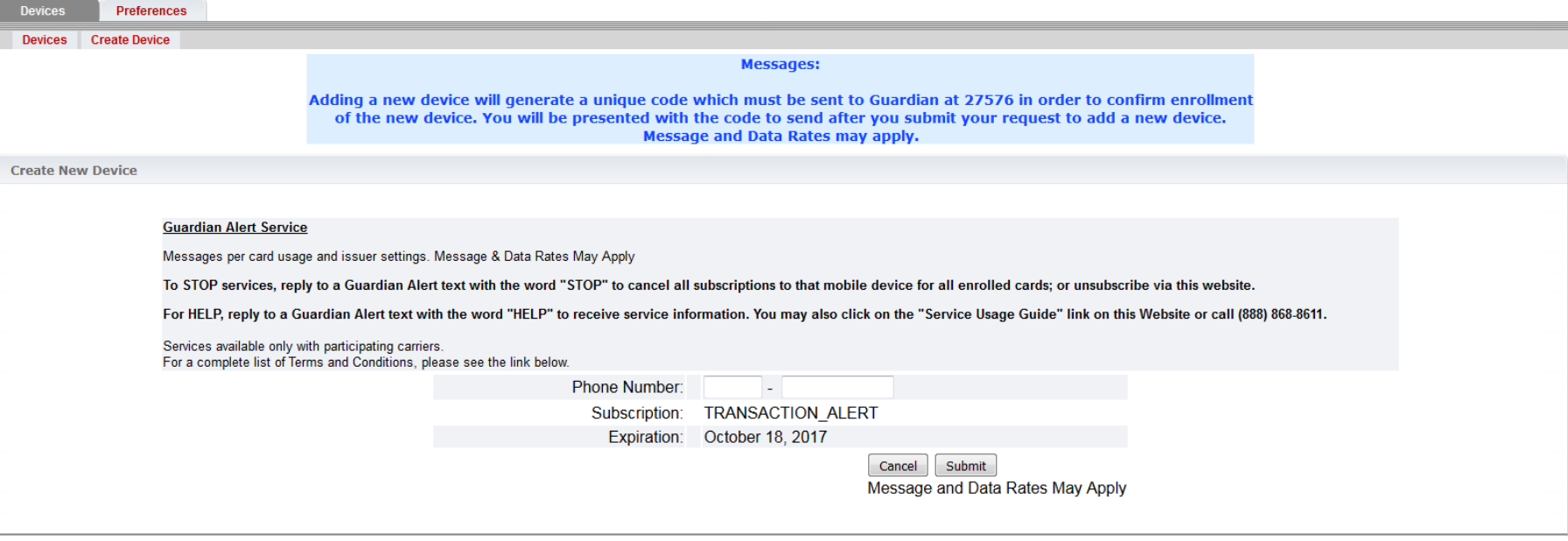

Copyright 2016 Jack Henry & Associates, Inc. All Rights Reserved. Terms of Service Service Usage Guide Contact Us

### Enter the phone number you would like to receive alerts. (The phone number you choose has to be able to receive text messages.)

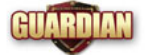

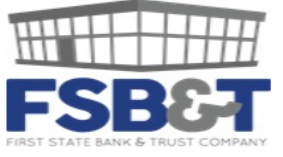

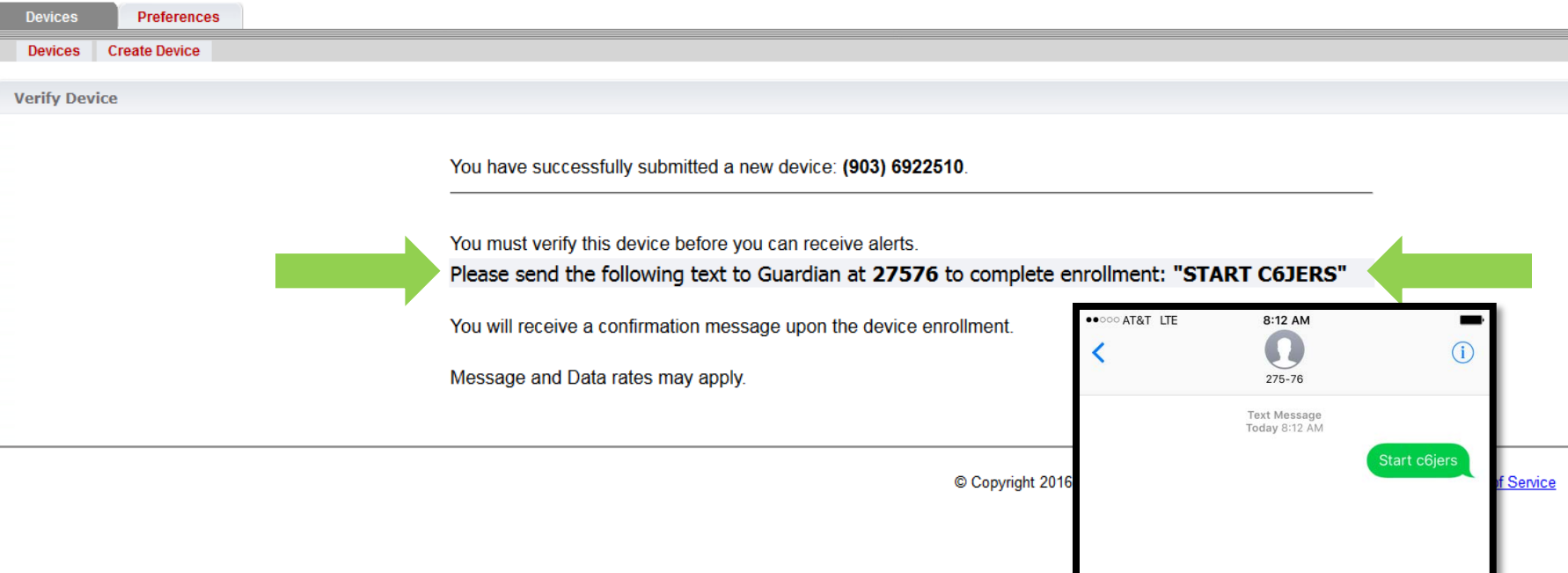

You have completed the setup on the computer. Now you must verify the device by texting Guardian before you can receive alerts.

**Text Message** 

■ To complete enrollment, you have to text the number given at your login.

• Once that is done correctly, you will receive a text from Guardian notifying you your enrollment is complete.

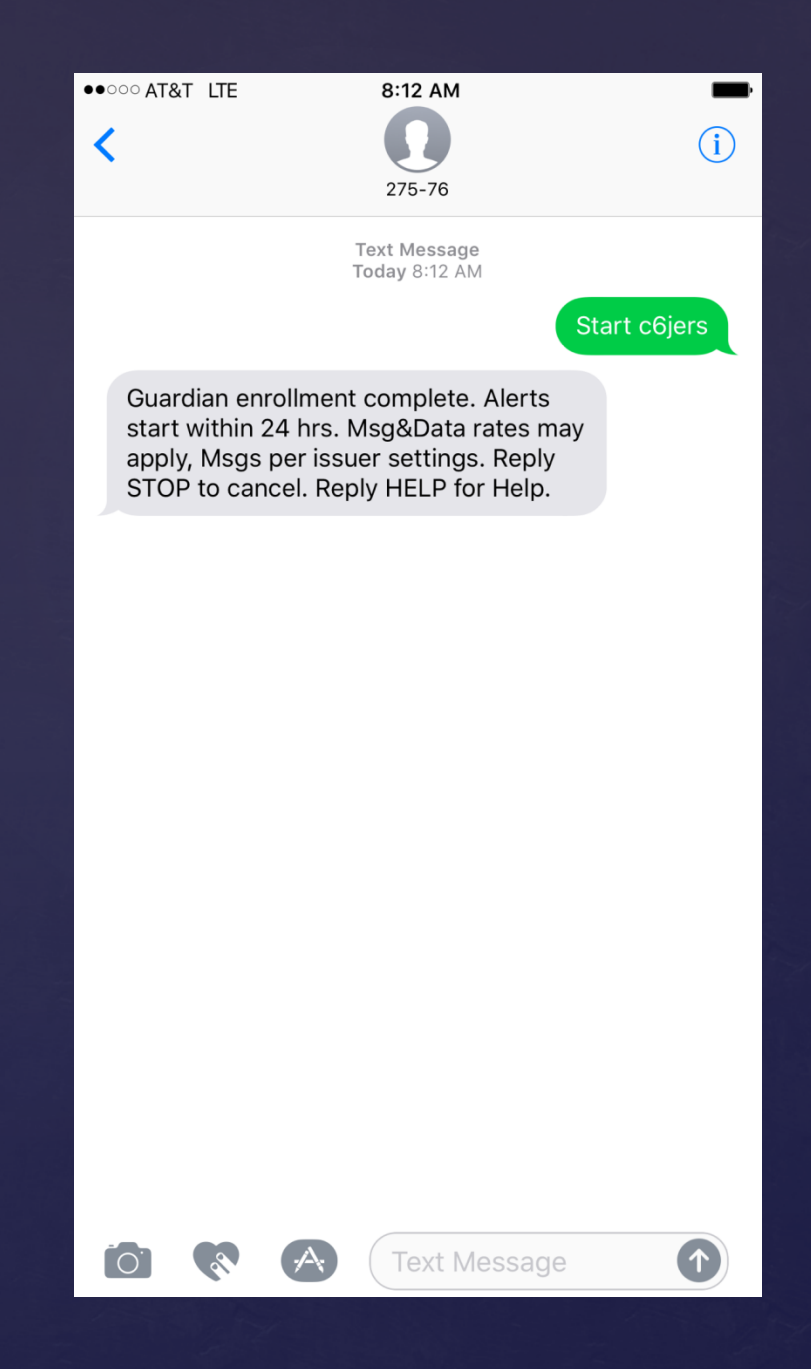

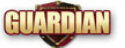

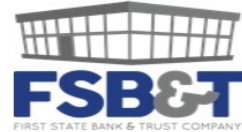

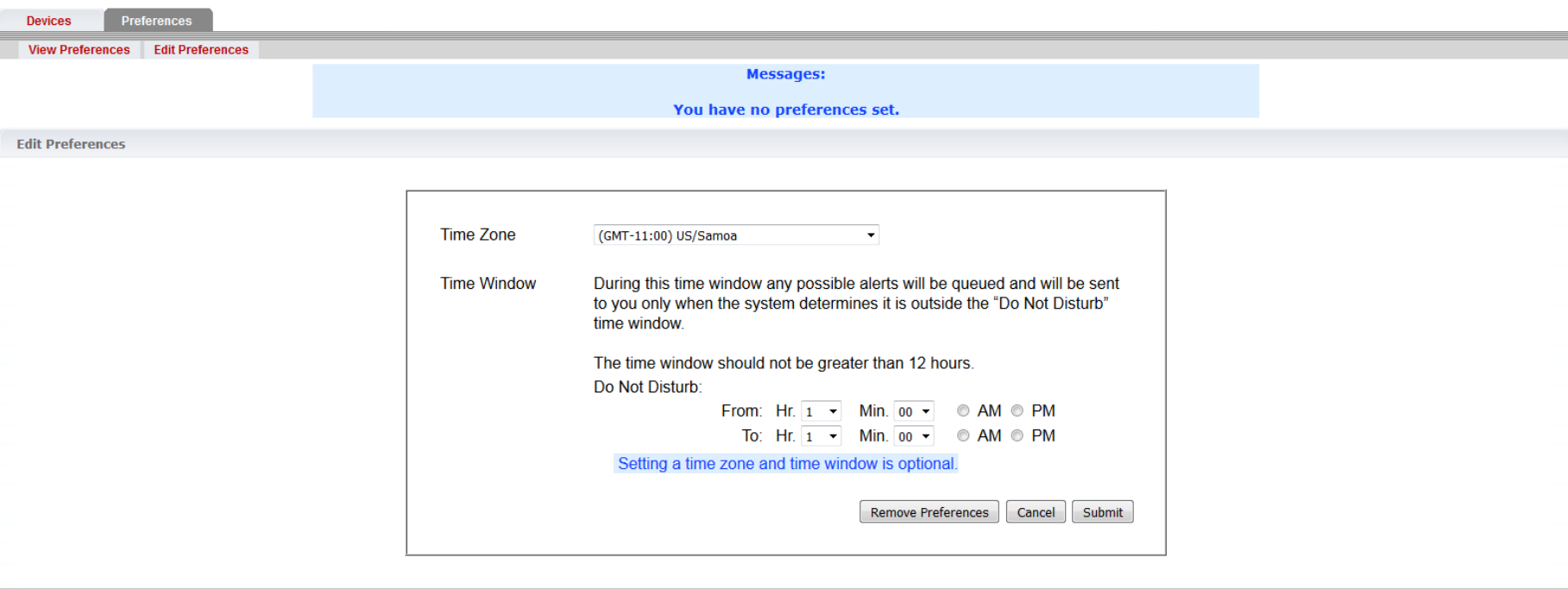

Under the Preferences Tab, you can edit your time zone and the time window. The time window allows you to create a "Do Not Disturb" window no greater than 12 hours. \*The Time Zone and Time Window feature are optional. You can edit these at any time by logging back into the system with your card number.